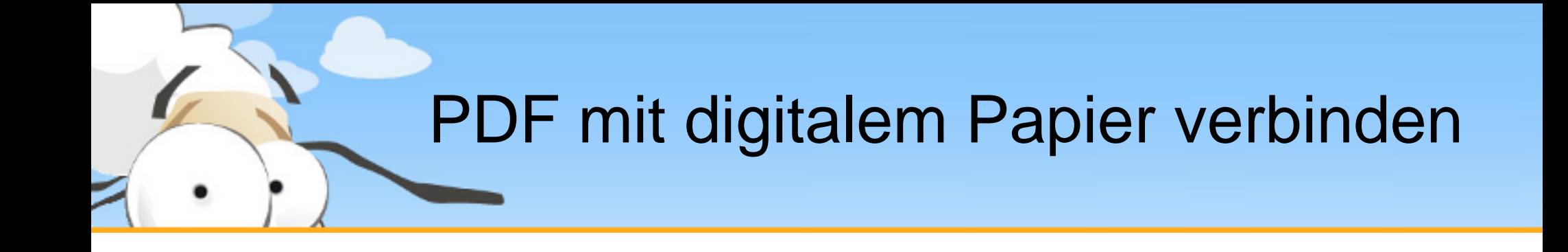

Diese kurze Präsentation erklärt, wie man mit dem PDF24 Creator ein digitales Papier mit einer PDF Datei verbindet. Laden Sie sich den PDF24 Creator von [www.pdf24.org](http://www.pdf24.org/) herunter und installieren Sie dieses Programm.

# Speichern Als Dialog über den Assistenten öffnen

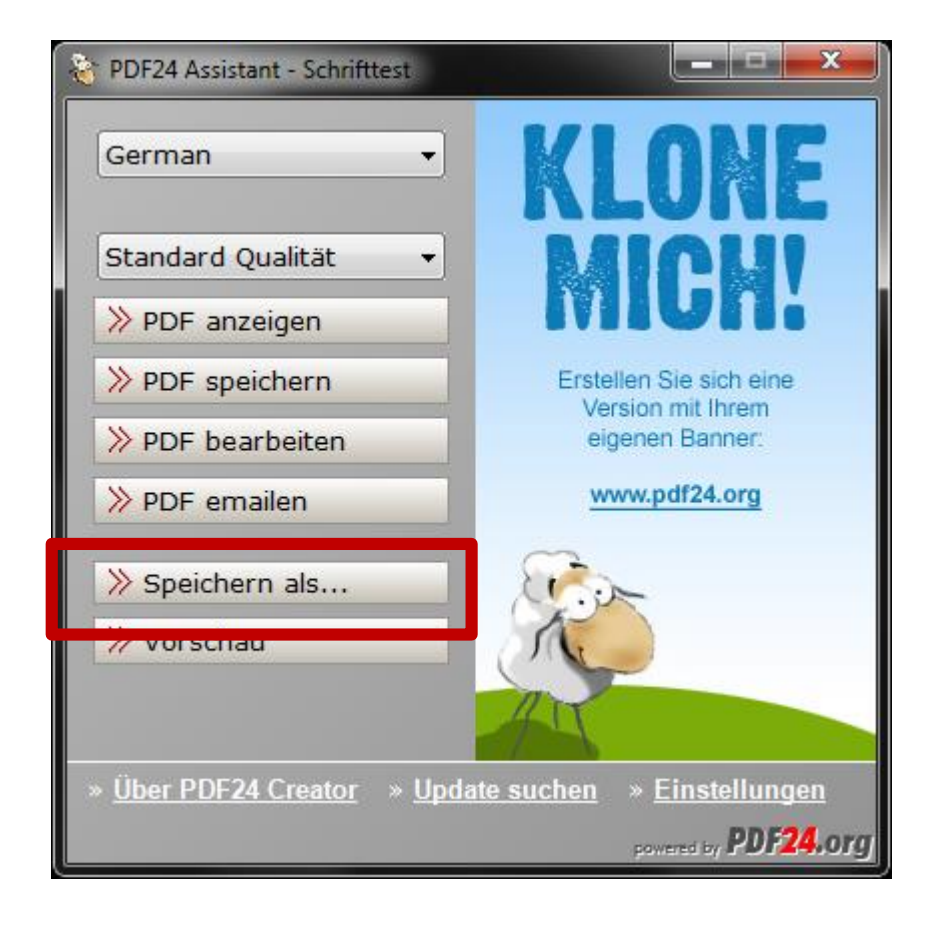

Erstellen sie sich zunächst eine PDF Datei, indem sie ihr Dokument auf dem PDF24 PDF Drucker ausdrucken.

Der Assistent öffnet sich. Klicken sie hier auf **Speichern als…**, um den Speichern Dialog zu öffnen, in dem sich Einstellungen zum digitalen Papier befinden.

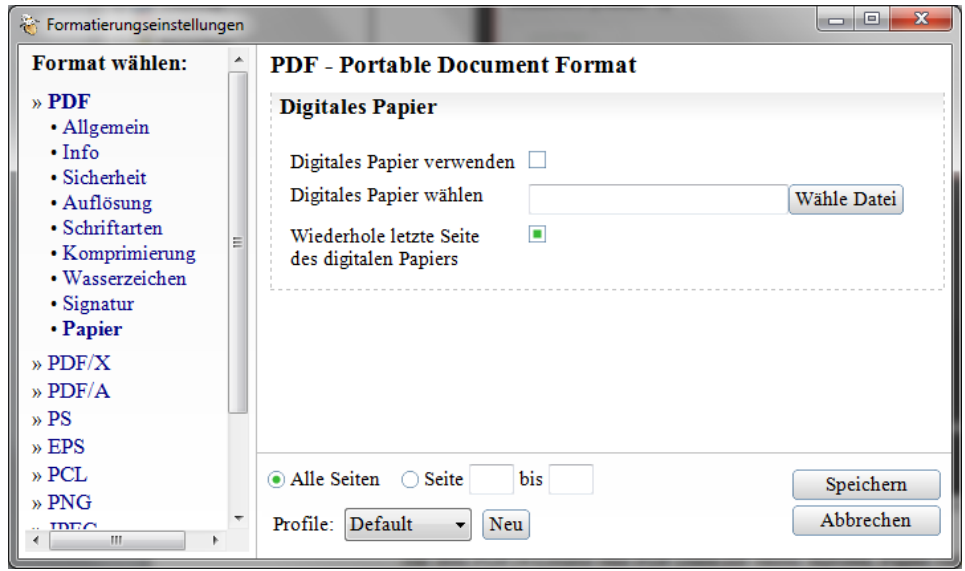

# Speichern Als Dialog über den Editor öffnen

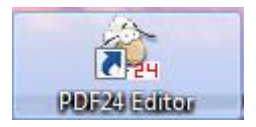

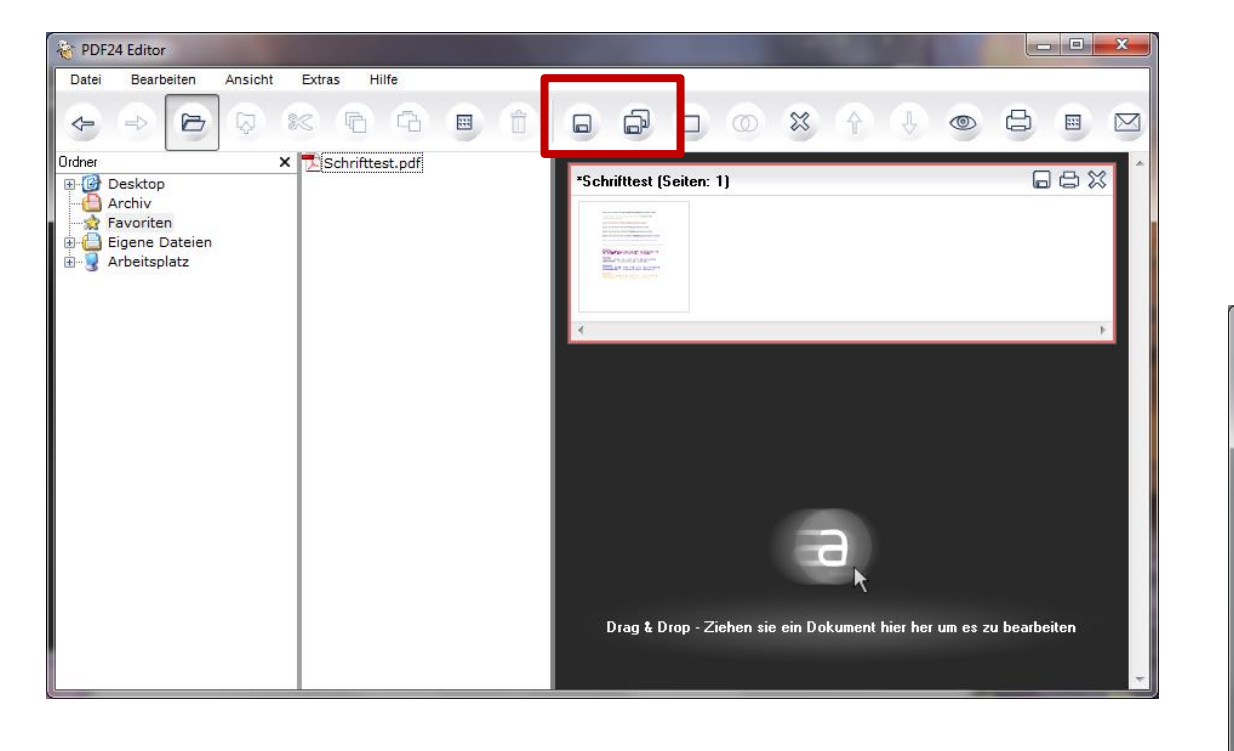

Wahlweise können sie den Speichern Als Dialog auch über den PDF24 Editor öffnen.

Öffnen sie dazu den PDF24 Editor und laden sie eine PDF Datei.

Klicken sie dann auf das Speichern Symbol in der Menüleiste.

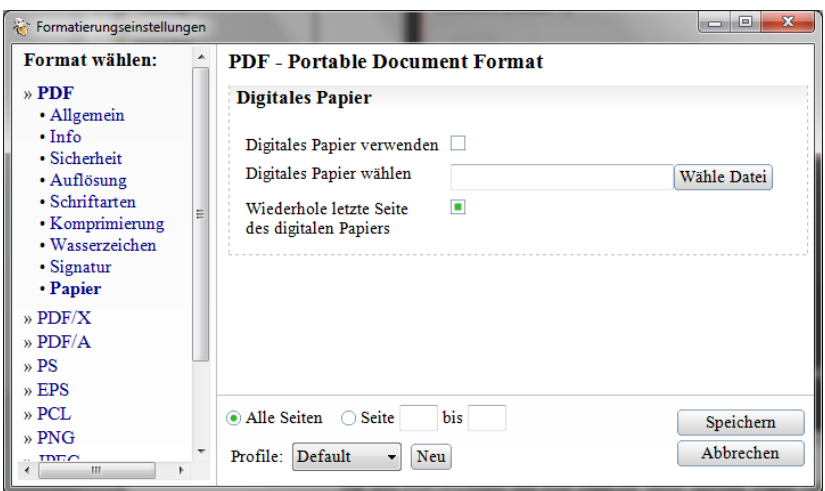

Mit dem PDF24 Creator eine PDF Datei mit einem digitalen Papier verbinden

## Digitales Papier auswählen

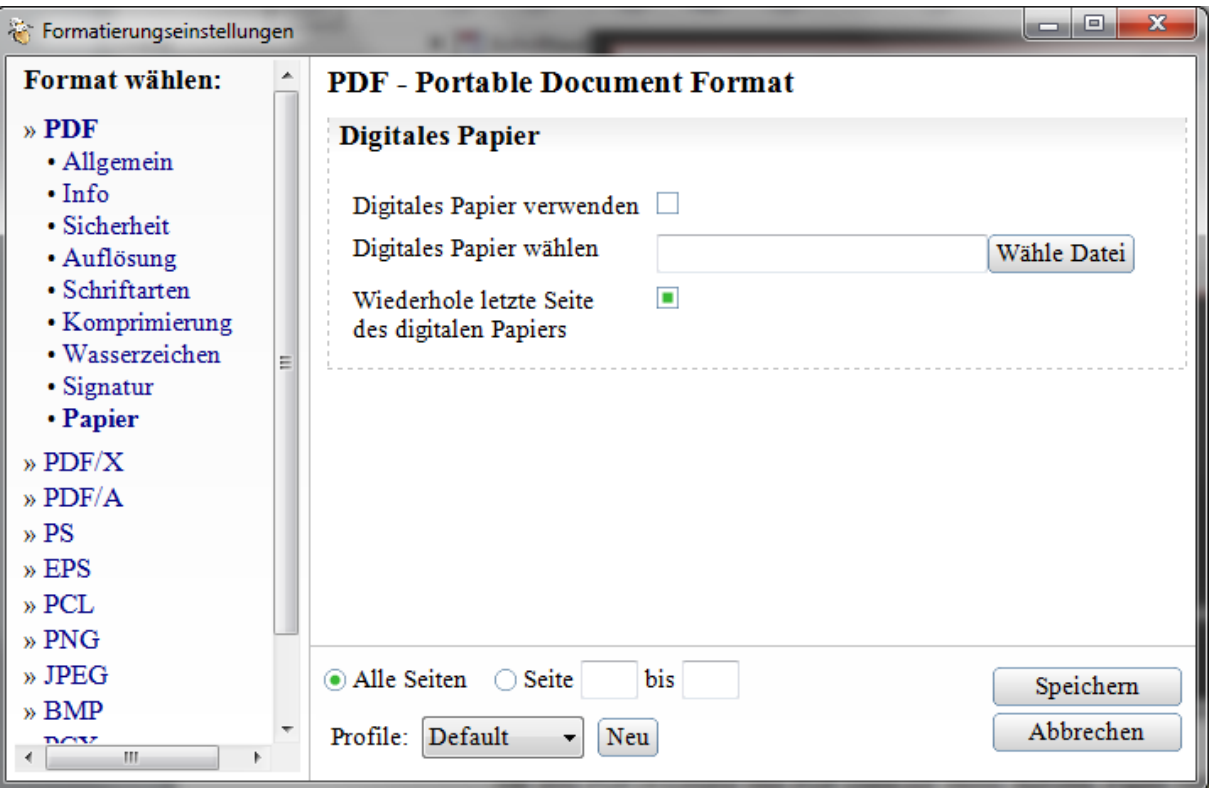

**TIP:** Sie können alle Einstellungen in ein Profil speichern, damit nicht jedes mal neu konfiguriert werden muss.

Unter dem Menüpunkt Papier können sie ein digitales Papier auswählen und konfigurieren.

Markieren sie Digitales Papier verwenden, damit das Papier mit der PDF verbunden wird.

Wählen sie ein digitales Papier aus über die Dateiauswahl aus. Ein digitales Papier muss als separate PDF Datei vorliegen.

Das Seitenformat des digitalen Papiers sollte dem Seitenformat der PDF entsprechen.

Die letzte Seite des digitalen Papier kann für die restlichen Seiten der PDF wiederholt werden.

Setzen sie den Speichern Vorgang fort und Speichern sie die PDF

## Beispiel einer PDF auf digitalem Papier

### Digitales Papier

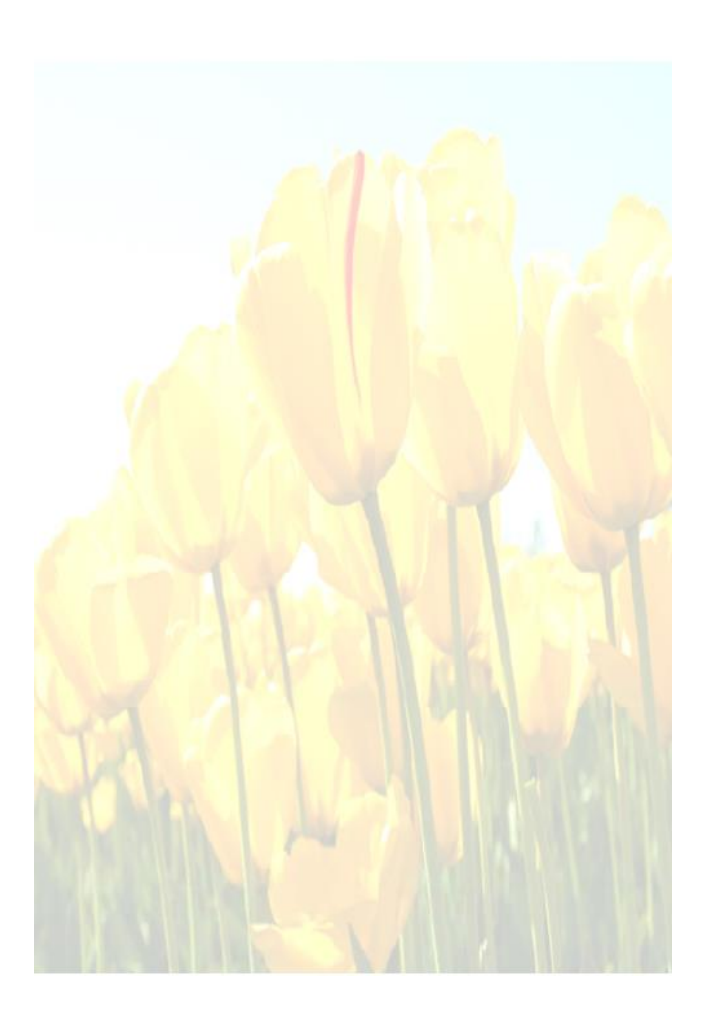

### **PDF Datei**

### Digitales Papier + PDF Datei

#### Create PDF files out of any application which has a print option.

You can create PDF files out of any application which provides a print option. PDF creation is done by a virtual printer which will be installed by setup and which is named PDF24. Printing on that printer creates a PDF of that content which was printed.

#### Alternative output formats added.

You can save documents in many new formats. In the past the PDF24 Creator could only save as PDF file format, but now you can save files as PDF. PS, EPS, PCL, PNG, JPEG, BMP. PCX. TIFF, and PSD. Most of the new formats are image formats.

#### PDF creation assistant

A PDF creation assistant opens after you have printed something on the PDF printer. The assistant has some basic functionality such as view, save, send or edit the created PDF. Setting a PDF profile to create a PDF with a particular quality is possible too.

#### Convert documents (Word, Excel, Images, ...) to PDF automatically.

The PDF24 Creator contains a component to convert different documents and images to PDF To convert documents, open the PDF24 Creator and drag & drop documents from the integrated explorer into the right-hand window area. The PDF24 Creator then converts these documents to PDF

#### Set/Change document properties such as author and title of a PDF file.

With PDF24 Creator you can set and modify PDF document properties. Open the PDF24 Creator, drag & drop a document into the right-hand window area, open the document's context menu by right clicking on the name and choose the properties option.

#### Simple installation with just a few clicks.

The installation of the PDF24 Creator is very easy. Download the setup from pdf24.org and execute it by double clicking it. The setup assistant guides you through the installation process. After the setup assistant has completed successfully the PDF24 Creator and the PDF printer, PDF24, is ready for use.

#### PDF printer driver with lots of possibilities.

The installed PDF printer driver contains a lot of useful features. When printing a document from an application, the printer's properties can be opened at printer selection. In these properties you can choose a coloured or black/white print, print multiple pages on one page, landscape print, reverse page order and so on. There is no limitation in paper size. You can create PDF files with small paper sizes or with large ones. The driver contains predefined, commonly used paper sizes such as A7 - A0, letter, ledger and executive.

Profiles to control the quality and size of a PDF file.

#### Create PDF files out of any application which has a print option.

You can create PDF files out of any application which provides a print option. PDF creation is done by a virtual printer which will be installed by setup and which is named PDF24. Printing on that printer creates a PDF of that content which was printed

#### Alternative output formats added.

You can save documents in many new formats. In the past the PDF24 Creator could only save as PDF file format, but now you can save files as PDF, PS, EPS, PCL, PNG, JPEG, BMP, PCX, TIFF, and PSD. Most of the new formats are image formats.

#### PDF creation assistant

A PDF creation assistant opens after you have printed something on the PDF printer. The assistant has some basic functionality such as view, save, send or edit the created PDF. Setting a PDF profile to create a PDF with a particular quality is possible too.

#### Convert documents (Word, Excel, Images, ...) to PDF automatically.

The PDF24 Creator contains a component to convert different documents and images to PDF. To convert documents, open the PDF24 Creator and drag & drop documents from the integrated explorer into the right-hand window area. The PDF24 Creator then converts these decompose to PDF

#### Set/Change document properties such as author and title of a PDF file.

With PDF24 Creator you can set and modify PDF document properties. Open the PDF24 Creator, drag & drop a document into the right-hand window area, open the document's context mem by right chicking on the name and choose the properties option.

#### Simple installation with just a few clicks.

The installation of the PDF24 Creator is very easy. Download the setup from pdf24.org and execute it by double clicking it. The setup assistant guides you through the installation process. After the setup assistant has completed successfully the PDF24 Creator and the PDF. printer, PDF24, is ready for use.

#### PDF printer driver with lots of possibilities.

The installed PDF printer driver contains a lot of useful features. When printing a document from an application, the printer's properties can be opened at printer selection. In these properties you can choose a coloured or black white print, print multiple pages on one page. Inndicape print, reverse page order and so on. There is no limitation in paper size. You can create PDF files with small paper sizes or with large ones. The driver contains predefined. commonly used paper sizes such as A7 - A0, letter, ledger and executive.

Profiles to control the quality and size of a PDF file.

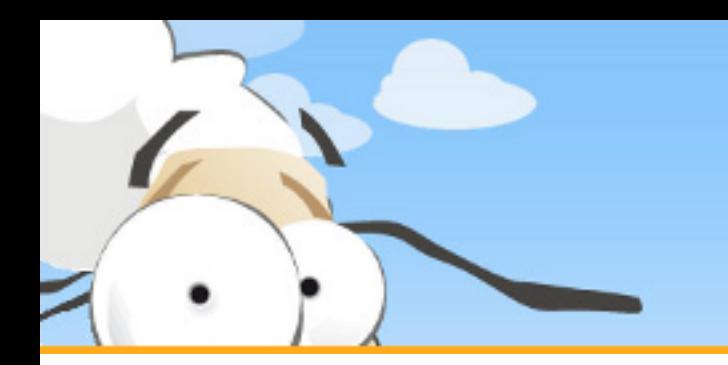

## Digitales Papier erstellen

Ein Digitales Papier können sie entweder erstellen lassen oder selber erstellen.

Mit Hilfe des PDF24 PDF Drucker können sie aus beliebigen Dateien PDF Dateien erstellen, die als digitales Papier verwendet werden können.

Drucken sie z. B. ein Bild in eine PDF Datei oder erstellen sie wunderschöne digitale Papiere mit Word.